# spectracom

## Software Update Release Notes: VersaSync™ and VersaPNT™

## Software Version 1.3.1k: Release Notes

Spectracom Rochester NY, USA 26 April 2019

Spectracom released a software update for VersaSync and VersaPNT. Customers can download this software update at no charge from the Spectracom website (see How to download and install the new SW.) This latest software update will upgrade the unit's system software to Version 1.3.1k.

This update provides added benefits through new features, enhancements to existing functionality, as well as software fixes and security updates, as described in this document.

For your convenience, older legacy releases are also described in this document.

# **Table of Contents**

| Table of Contents                                                 | 2  |
|-------------------------------------------------------------------|----|
| Version 1.3.1k                                                    | 3  |
| Version 1.3.1h                                                    | 4  |
| Version 1.3.1g                                                    | 5  |
| Version 1.3.1d                                                    | 6  |
| Version 1.3.1                                                     | 7  |
| Version 1.1.5                                                     | 9  |
| Version 1.1.0                                                     |    |
| Version 1.0.2                                                     | 13 |
| Which software version is installed on my VersaSync or Versa PNT? | 14 |
| How to download and install the new SW                            | 15 |
| How to contact Spectracom Technical Support                       | 16 |

## Version 1.3.1k

## Enhancements and fixes

The following defects were corrected and improvements applied to existing features and functions:

• Fixed a bug where a configuration bundle, saved on a 1.1.X version, and applied on a 1.3.X version or later, wouldn't work as expected, making it mandatory to clean config and manually reapply settings.

## Version 1.3.1h

## Enhancements and fixes

The following defects were corrected and improvements applied to existing features and functions:

• Fixed a condition in which a unit configured with SNMP could erroneously report alarms as pending.

## Version 1.3.1g

## Newly released features

• To reflect popular customer configuration and remove instability, the default IP configuration for both interfaces is now static, rather than DHCP. The new default static IP addresses are:

Eth0: 192.168.1.1 Eth1: 192.168.1.2

Settings are retained after upgrading unless the "clean" upgrade is selected, or the user chooses to restore default settings.

It is still possible to activate DHCP through the Web UI or CLI.

A new rollback feature has been implemented to allow users to switch back to the software
version that was installed on their unit before the last upgrade. The previous version's software
will be stored in the unit until activation. Since both software versions are held in the unit
memory, it is also possible to undo the rollback by activating the rollback feature a second
time. This will switch the in-use software to the newer version.

To activate the rollback feature, log in to the Web UI, and navigate to **Tools** > **System** > **Upgrade/Backup.** 

## Enhancements and fixes

The following defects were corrected and improvements applied to existing features and functions:

- Fixed an issue with the 10MHz output signals on certain device configurations.
- Fixed a freezing issue resulting from incorrect entries into the pin configuration matrix.
- Fixed an issue with static IP retention during an update.
- Repaired minor Web UI display bugs.

## Version 1.3.1d

## Enhancements and fixes

The following defects were corrected and improvements applied to existing features and functions:

 Fixed an issue in which the NTP service could stop operation after encountering large time shifts.

## Notes

This software version is designed as a software patch for version 1.3.1, but operates as an independent software release. It is therefore not necessary to upgrade to version 1.3.1 before upgrading your unit to 1.3.1d.

#### Known Issues:

When updating from an earlier release, static IP configuration settings may be lost. The VersaSync should be on a network with DHCP capabilities or have a direct serial connection prior to applying the update to ensure connectivity post update.

## Version 1.3.1

## Newly released features

- Added GPSD support and GSPD configuration and display via VersaSync/VersaPNT CLI and WebUI. GPSD displays the status of the ublox receiver.
- Added Event Time Stamper availability without requiring the application of a license file in order to provide the service to all users.
- Added support for SAASM (for authorized customers only) and CSAC.
- Enabled BroadShield service support and WebUI functionality.
- Added support for VersaPNT.

## Enhancements and fixes

The following defects were corrected and improvements were applied to existing features and functions:

#### **Networking:**

- Improvements made to Versa-specific SNMP MIB, including increased clarification of alarm messages and KTS commands.
- Repaired and reconfigured the HTTP and HTTPS management method.
- Altered settings in both the Web UI and CLI to allow the system to retain DNS information after DHCP is disabled.
- Verified and adjusted timing reference distribution to GNSS, internal 1PPS, external 1PPS, DCLS, RS485, and IRIG.
- Upgraded to long-term stable Buildroot kernel (2018.02.3 LTS: 4.9.76-rt61-ltsi).

#### WebUI:

- Added 'Save Config' and 'Load Config' buttons on the pin layout page.
- Repaired defect with the saving pin layout function.
- Configured Web UI to correctly identify product model on startup.
- Refreshed a warning dialog to alert the user of an attempt to roll back the system firmware.
- The installed software license information is now displayed in the upgrades section.
- Fixed issue with SNMP restart after disabling and re-enabling services.
- Fixed issue with reflecting the Netmask changes in the Web UI.
- Incorporated x410 high-precision OCXO models into Web UI functionality.

- Repaired issue with WebUI report of positioning of the dial name at less than 1 degree.
- Restored System Time Message functionality

#### Misc:

- Corrected CLI model and model options commands to correctly identify VersaSync and VersaPNT.
- Included "\*cfg" and "\*get" CLI commands that will display the current configuration of the interface.
- Repaired problem setting GNSS position in the CLI.
- Fixed defect with CLI "clean" command to reset the pin configuration to default settings.
- Implemented RTC at boot-up of unit in order to reduce errors during setup.
- Redesigned log files
- Included the hostname in the list of items affected by the "config restore" command.

#### Known Issues:

- The "release4" and "release6" CLI commands are not currently functional.
- A few CLI commands have syntax which differs from the helpcli file. These commands display correctly in the inline help instructions.

## Version 1.1.5

## Newly released features

- The **Galileo** constellation is now supported.
- The brightness of the front panel LEDs is now adjustable. To turn OFF the LEDs, set the brightness to zero.
- The GNSS configuration now supports the **Manual Position** option which, in Standard receiver mode and Stationary dynamics, allows the user to manually set the geographic position. This may be necessary if the GNSS receiver could not complete a survey e.g., if GNSS reception is poor.
- In Standard receiver mode and Stationary dynamics setting, on startup of the unit, a GNSS **resurvey** will now be performed automatically.
- The default GNSS mode is now **Mobile mode**, rather than Stationary. SW upgrades will not change the user-set configuration.

## Enhancements and fixes

The following defects were corrected and improvements applied to existing features and functions:

#### **Networking:**

- Fixed issues with services failing to start when **ETH1 was disconnected** on startup.
- Fixed issues with services failing to start on bootup when **DHCP was disabled**.
- When using the 'net' command, the MAC address will now be displayed correctly.

#### NTP & PTP:

Fixed **startup issues with NTP** (previously released patch).

#### WebUI:

- The **FAULT indicator** in the Web UI will now be ON only if a fault condition is present.
- The Saving Logs functionality now saves all logs at the same time (in the Web UI, navigate to Management > Log Configuration).

#### Misc:

- The **output on pins 1 & 2** will no longer be lost after a power cycle.
- Fixed an issue with the **system time** being 1/1/2000 until a valid reference was found.
- The MIB now displays the product name "VERSASYNC".
- Fixed an issue with the **deletion of logs**.

## Version 1.1.0

## Newly released features

- Added support for event timestamping (paid license option)
- Blackout mode for front panel Status LEDs (NOTE: lights are ON temporarily during startup)
- Added hardware timestamping to PTP (NOTE: In 1.1.0 PTP is restricted to ETH0. The interface for PTP data will likely change in a future release.)
- Added support for zero-configuration networking

## Enhancements and fixes

The following defects were corrected and improvements were applied to existing features and functions:

#### Networking:

- Fixed an issue with creating static routes
- Fixed an issue with handling DHCP leases
- Fixed an issue with handling traffic on ETH1
- Allow pinging with sudo (e.g., sudo ping 192.168.1.1)
- Now provide a unique dynamic hostname for device

#### PTP:

- Improved status reporting in PTP
- Improved PTP compatibility with certain slaves
- Fixed incorrect timescale in PTP

#### WebUI:

- Performance improvements
- Validation of pin configuration
- Page cleanup
- Fixed an issue with viewing GNSS satellite data

#### Misc:

- LED behavior now matches the documented behavior.
- Improvements to the configuration restoration
- Fixed an issue causing pin configuration changes to require a reboot to take effect
- Fixed an issue with applying leap seconds to NTP/PTP packets late
- Improved runtime hardware monitoring
- Added signing of upgrade bundles for robustness
- Cleanup of logging, removing erroneous log messages
- Improved system stability
- Applied improvements to system cleaning functionality
- Fixed an issue with creating user accounts

#### Known Issues:

- Pin configuration is not restored in a configuration restore.
- Issue updating from versions older than 1.0.2
- Fault indicator in Web UI is always illuminated
- Constant ~10 μs offset in PTP packets on ETH0
- System time is sometimes reset on power-up
- 10 MHz outputs cannot be disabled
- Incorrect default GNSS configuration (should be 'Mobile')

## Version 1.0.2

## Newly released features

- It is now possible to generate xPPS signals.
- A REST API for VersaSync is now available.

## Enhancements and fixes

The following defects were corrected and improvements were applied to existing features and functions:

- Ethernet1 is now available.
- sshd is now supported
- The Havequick input is now available.
- The default 1PPS output pulse width is now 200ms.
- It is now possible to configure PTP via the Web UI.
- It is now possible to use 2 reference inputs of the same type.
- The default mux configuration does work now.
- A defect with the network configuration has been fixed.

# Which software version is installed on my VersaSync or Versa PNT?

## To determine the software version currently installed on your unit:

- 1. Login to the unit's Web UI
- 2. Navigate to **Tools** > **Upgrade/Backup**. The **System Configuration** panel in center of the screen displays the current version number under System:

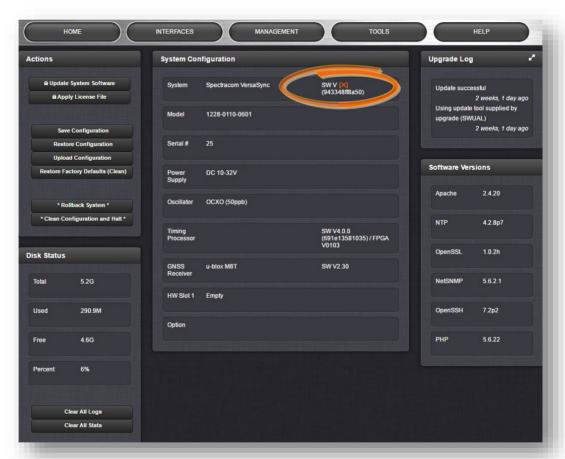

Figure 1: Software revision reported under Tools > Upgrade/Backup.

## How to download and install the new SW

## Downloading the Software Update

The latest VersaSync software update can be downloaded from the Spectracom website under <a href="https://files.spectracom.com/downloads/versasync">https://files.spectracom.com/downloads/versasync</a>

## Installing the Software Update

Instructions on how to install the new software update can be found under <a href="http://manuals.spectracom.com/VSS/Content/VSS/SYSAD/SW\_Upgrades.htm">http://manuals.spectracom.com/VSS/Content/VSS/SYSAD/SW\_Upgrades.htm</a>.

## **How to contact Spectracom Technical Support**

Should you have any questions or comments regarding any of the above-mentioned features or fixes, please contact Spectracom Technical Support:

https://spectracom.com/support/request-service-product-support